要参与eth2.0,可以按照以下步骤进行:

 了解eth2.0:首先,你需要理解eth2.0是什么以及其与以太坊的关系。eth2.0是 以太坊的下一个主要版本,也被称为以太坊2.0或以太坊PoS(权益证明)。它的目 标是提高以太坊的扩展性、安全性和可持续性。

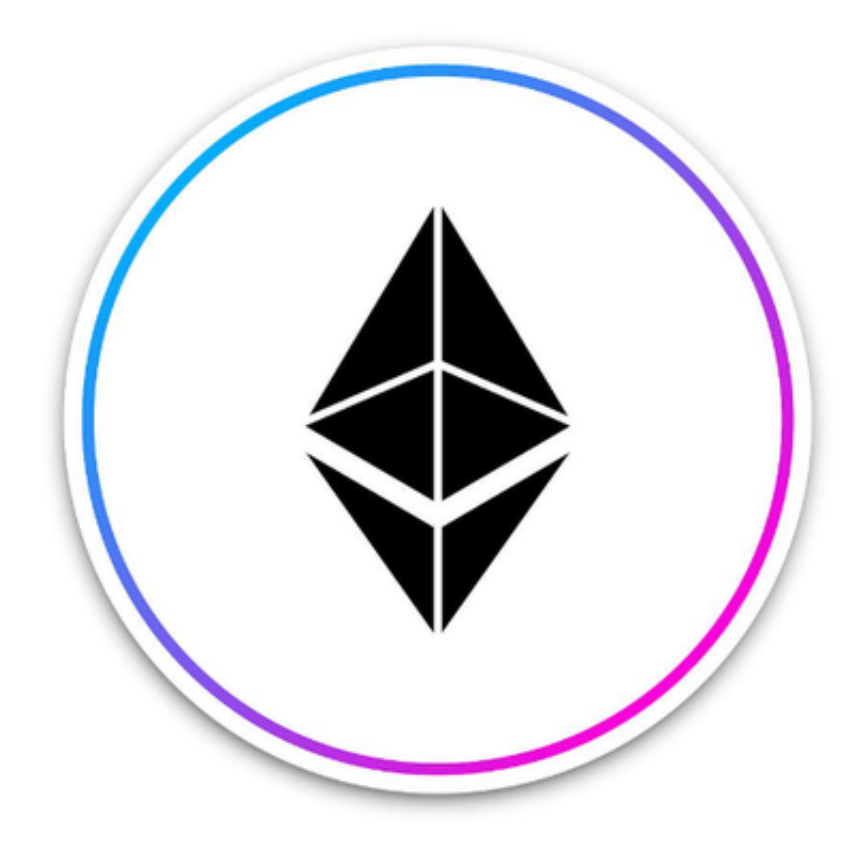

 2.加入以太坊社区:参与以太坊2.0的最佳方式是加入以太坊社区。可以通过参与 以太坊的各种社交媒体平台(如以太坊论坛、以太坊Reddit和以太坊的Gitter聊天 室)来与其他对eth2.0感兴趣的人交流。

 3.了解eth2.0的要求:eth2.0是一个分布式网络,它需要参与者提供一定数量的以 太币(ETH)来讲行验证,并运行一个节点来参与网络。因此,你需要了解eth2.0 验证节点的要求、运行和维护。

 4.成为验证者:如果你有足够的ETH并愿意承担验证者的责任,可以成为eth2.0的 验证者。成为验证者需要满足一些技术要求,包括运行一个节点、保持节点在线和 验证区块。你将能够从验证中获得一定数量的ETH作为奖励。

5.参与测试网:在eth2.0正式上线之前,通常会有一段时间的测试网运行,验证节 点可以在测试网上参与以模拟真实环境中的操作。参与测试网将帮助你更好地了解 和熟悉eth2.0的运行方式,并为正式上线做好准备。

 6.保持更新:eth2.0是一个正在不断发展和演变的项目,因此,你需要保持与最新 信息和更新保持同步。这可以通过参与以太坊社区和关注eth2.0的开发者和团队的 官方渠道来实现。

 除此以外,在手机上下载Bitget手机app也可以直接参与eth的投资交易。Bitget 平台提供了多种数字货币交易服务,包括现货交易、杠杆交易、合约交易等。用户 可以根据自己的需求选择合适的交易方式,并按照平台要求进行交易。此外,平台 还提供多种数字货币交易对,如BTC/USDT、ETH/USDT等,让用户有更多的选择 。因此,对于数字货币交易者来说,Bitget是一个多元化之选。

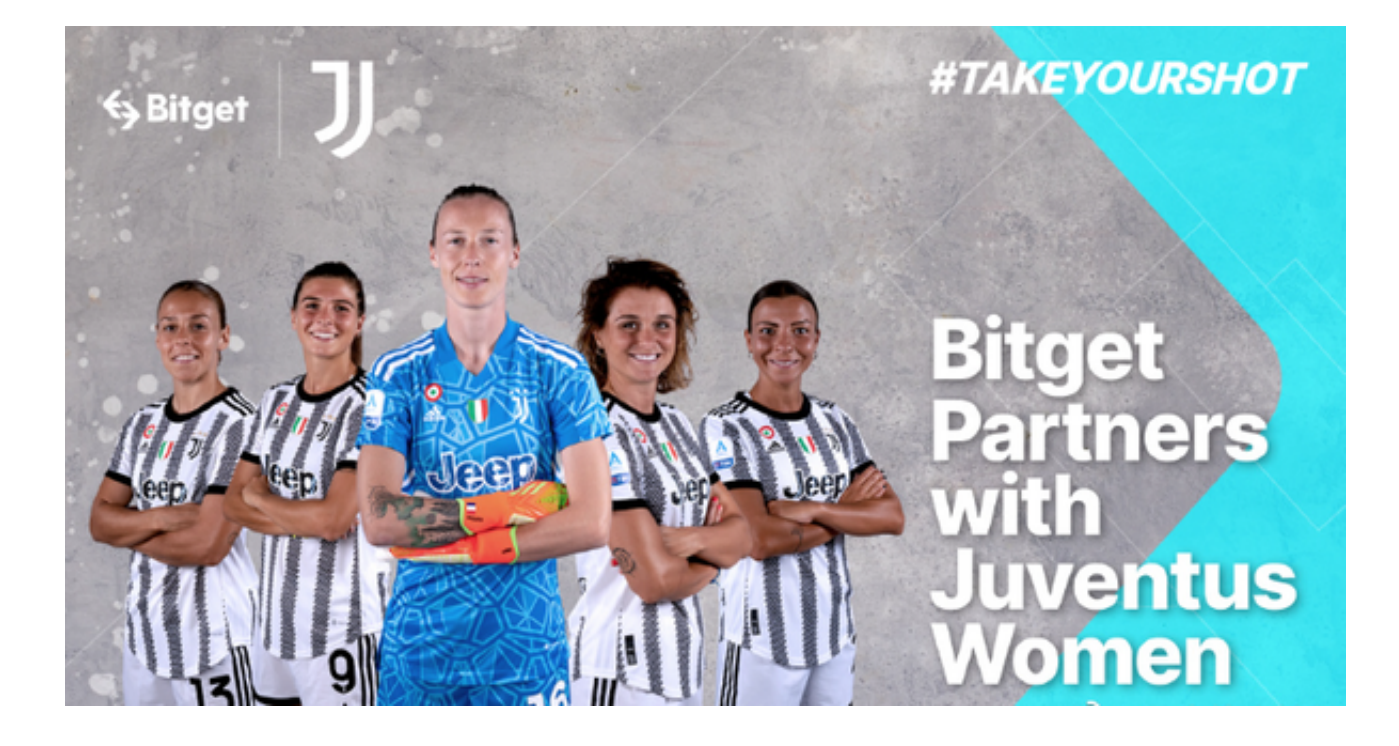

打开你的手机浏览器,输入Bitget交易所的官方网址,在网页的顶部,你会看到一 个"App下载"的选项,点击它进入下载页面。在下载页面上,你会看到"IOS" 和"Android"两个选项,选择适用于你手机系统的版本,并点击下载按钮,系统 会提示你进行下载确认,点击确定开始下载,下载完成后,你可以在手机上找到并 安装Bitget的APP,安装完成后,打开APP并按照指示进行注册和登录。